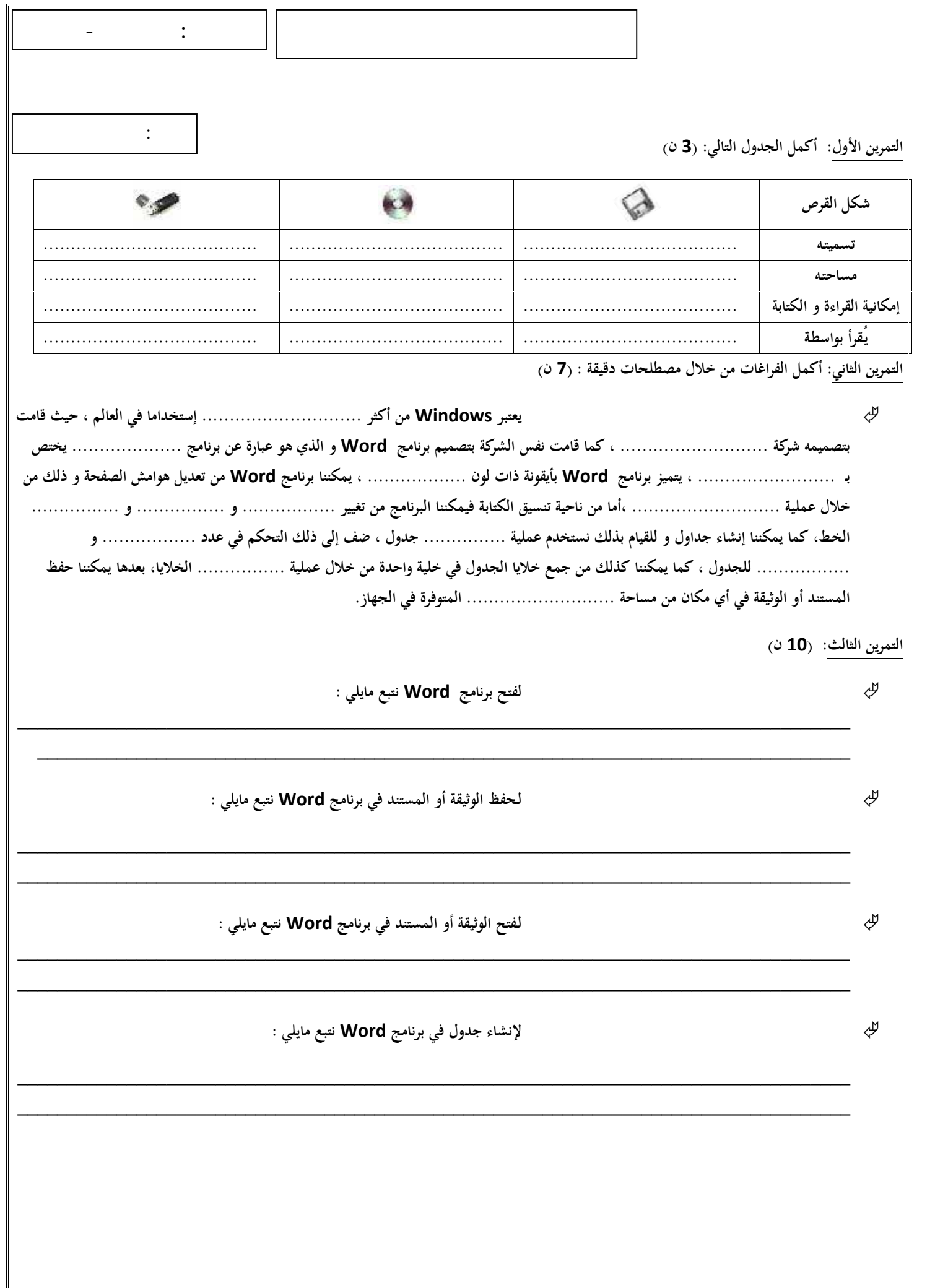

النمو ذجية

التمرين الأول: أكمل الجدول التالي: (**3** ن)

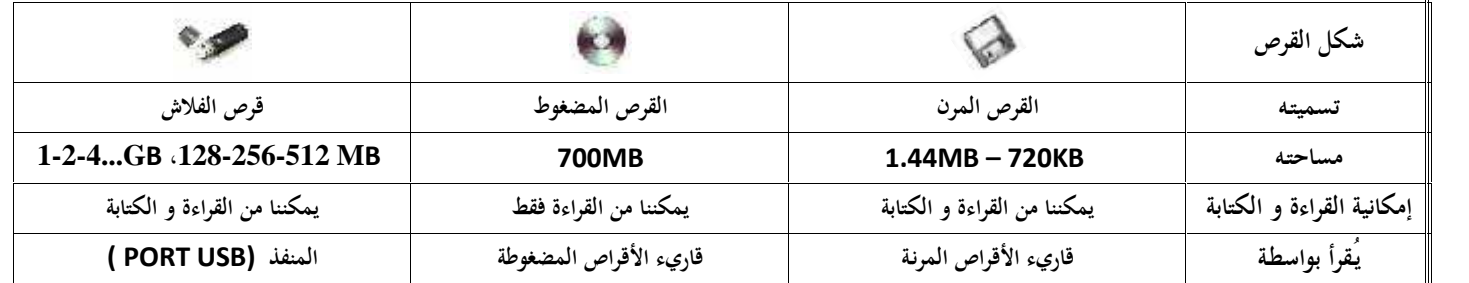

التمرين الثاني: أكمل الفراغات من خلال مصطلحات دقيقة : (**7** ن)

يعتبر **Windows** من أكثر أنظمة التشغيل إستخداما في العالم ،حيث قامت بتصميمه شركة

ميكروسوفت الأمريكية ، كما قامت نفس الشركة بتصميم برنامج **Word** و الذي هو عبارة عن برنامج تطبيقي يختص بـ معالجة النصوص ، يتميز برنامج **Word** بأيقونة ذات لون أزرق ، يمكننا برنامج **Word** من تعديل هوامش الصفحة و ذلك من خلال عملية إعداد الصفحة ،أما من ناحية تنسيق الكتابة فيمكننا البرنامج من تغيير نوع و نمط و حجم الخط ، كما يمكننا إنشاء جداول و للقيام بذلك نستخدم عملية إدراج جدول ، ضف إلى ذلك التحكم في عدد الصفوف و الأعمدة للجدول ، كما يمكننا كذلك من جمع خلايا الجدول في خلية واحدة من خلال عملية دمج الخلايا، بعدها يمكننا حفظ المستند أو الوثيقة في أي مكان من مساحة القرص الصلب المتوفرة في الجهاز.

التمرين الثالث: (**10** ن)

 لفتح برنامج **Word** نتبع مايلي : لفتح برنامج **Word** نتبع المسار التالي : - النقر على **office Microsoft** - النقر على **programmes les Tous** - النقر على الزر **Démarrer** . **Microsoft office WORD**على النقر - - أو بالنقر المزدوج على أيقونة برنامج **Word** الموجودة على سطح المكتب (في حالة وجود اختصار لها على سطح المكتب) . لـحفظ الوثيقة أو المستند في برنامج **Word** نتبع مايلي : - النقرعلى **Fichier** ثم **Enregistrer**. أو مباشرة بالنقر على زر الحفظ من الشريط قياسي (**Standard**(. - تحديد مكان الحفظ ثم كتابة اسم للملف والنقر على **Enregistrer**. لـفتح الوثيقة أو المستند في برنامج **Word** نتبع مايلي : - النقرعلى **Fichier** ثم **Ouvrir**، أومباشرة بالنقر على الأداة من الشريط قياسي (**Standard**(. - تظهر لنا نافذة نحدد من خلالها مكان واسم الملف ثم ننقر على **ouvrir**. لإنشاء جدول في برنامج **Word** نتبع مايلي : - النقر على قائمة **Tableau Insérer Tableau** - يظهر إطار نحدد من خلاله:

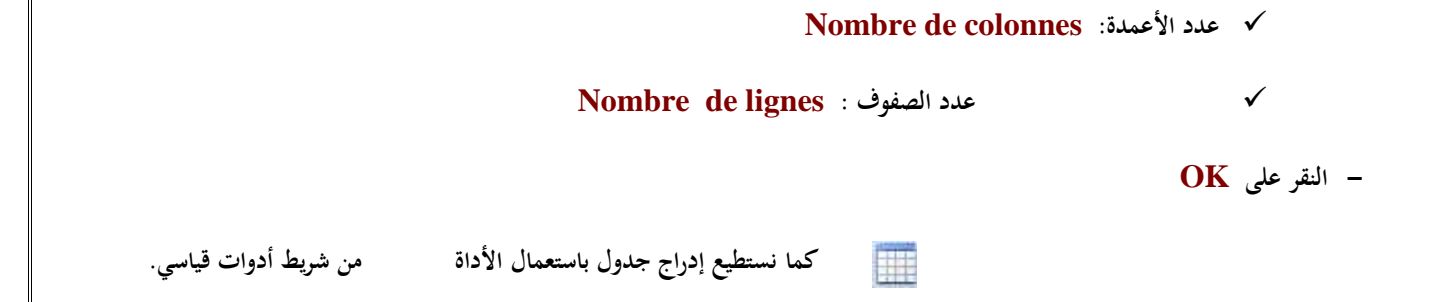